#### $\bigotimes$  $\circledS$  $\mathbb{P}$  $\varnothing$ 충남대학교 포털시스템 로그인  $\circledcirc \circledcirc \circledcirc$ ⋒ 학사<br>일정 인터넷<br>증명서 PC<br>원격제어 오늘의<br>식단 충남대학교<br>홈페이지 **Chungnam National University** 로그인ID 로그인 비밀번호 □D제장 아이디 찾기 | 비밀번호 재설정

## 충남대학교 포털에서 로그인ID, 비밀번호를 넣고 로그인

## 통합정보시스템 클릭

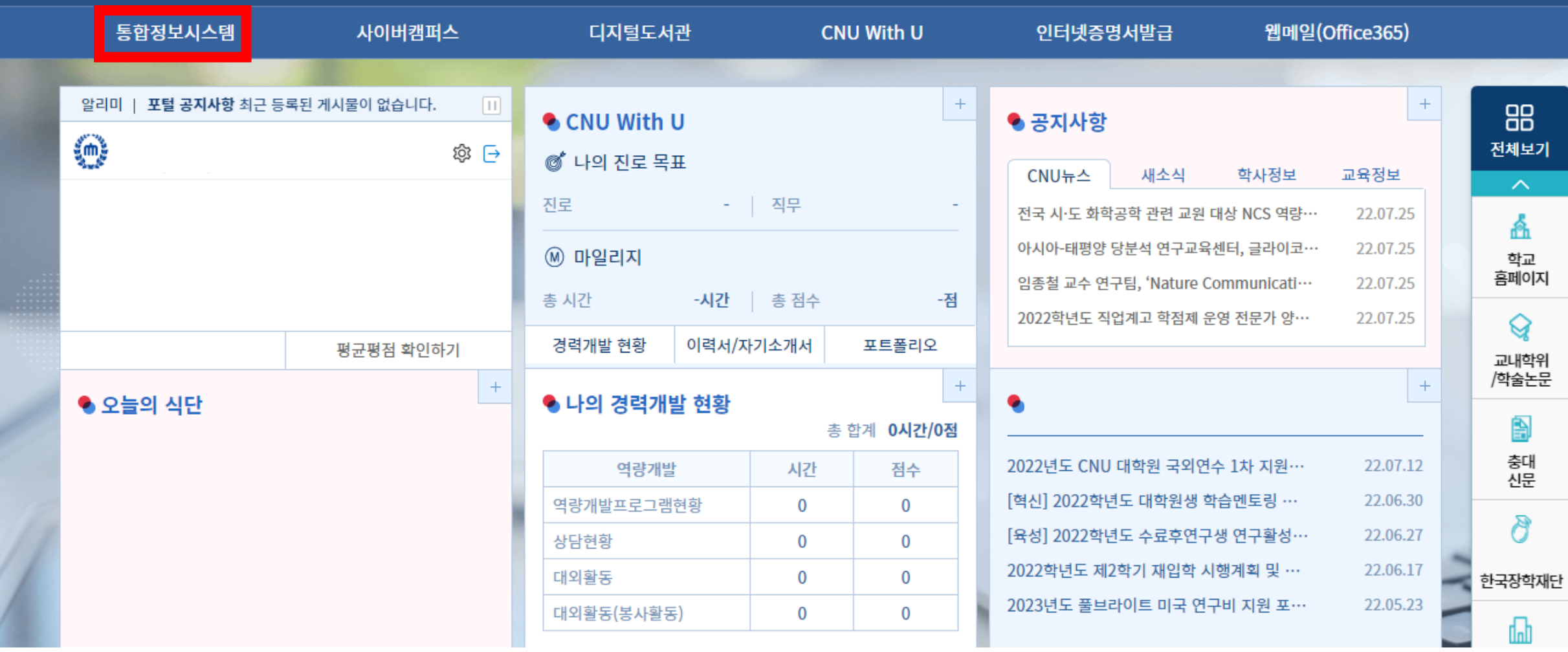

**CNU** Streate FORTAL SYSTEM

00:59:57 연장 화면배치저장 포틀릿설정 로그아웃

#### $\blacksquare$ 사이트맵  $\bigoplus$  HOME

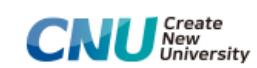

학생정보서비스

 $\alpha$ 

 $\equiv$  MENU ★ 즐겨찾기 학생정보서비스

O 메뉴명을 입력하세요.  $\odot$  학사행정

⊙ 연구실적경력

 $\odot$  부속행정

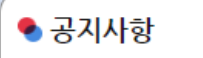

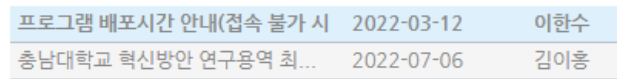

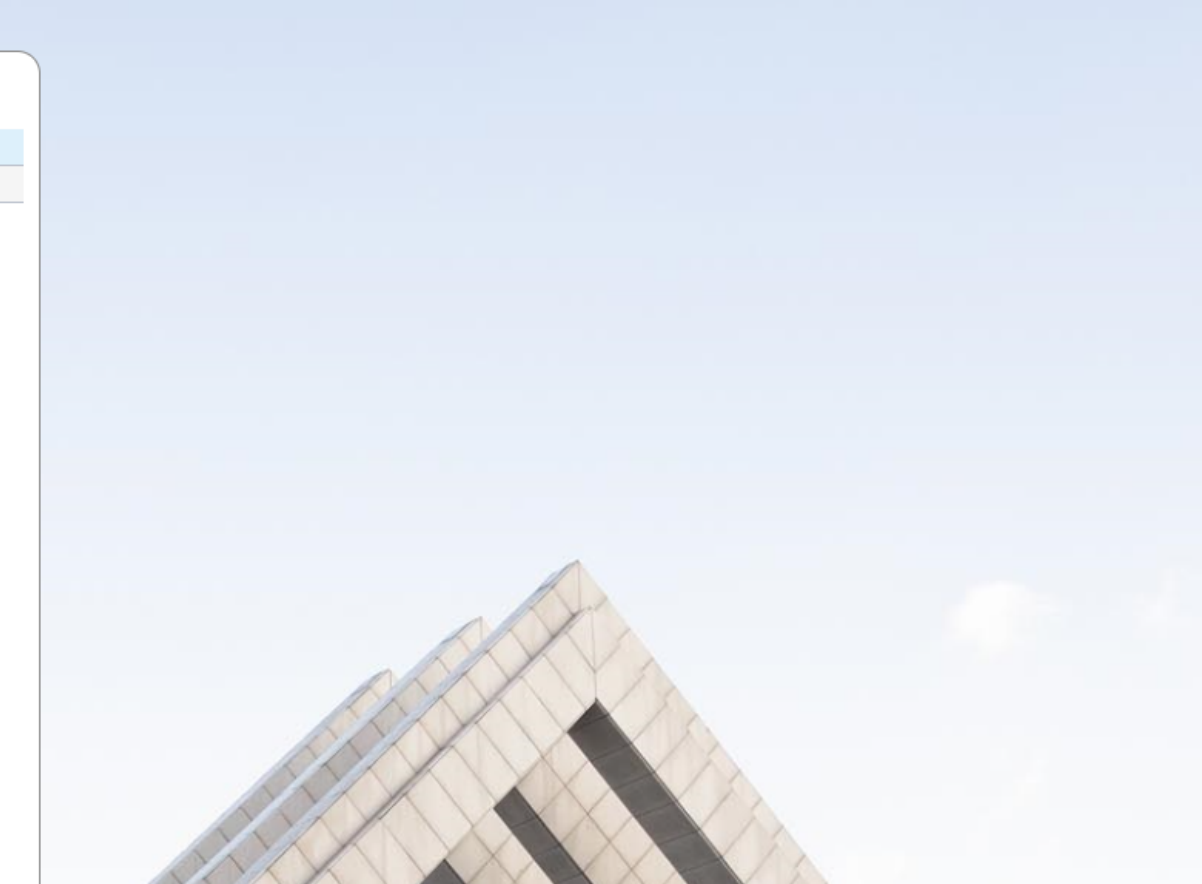

च

 $\blacktriangle$ 

### 학생정보서비스 화면

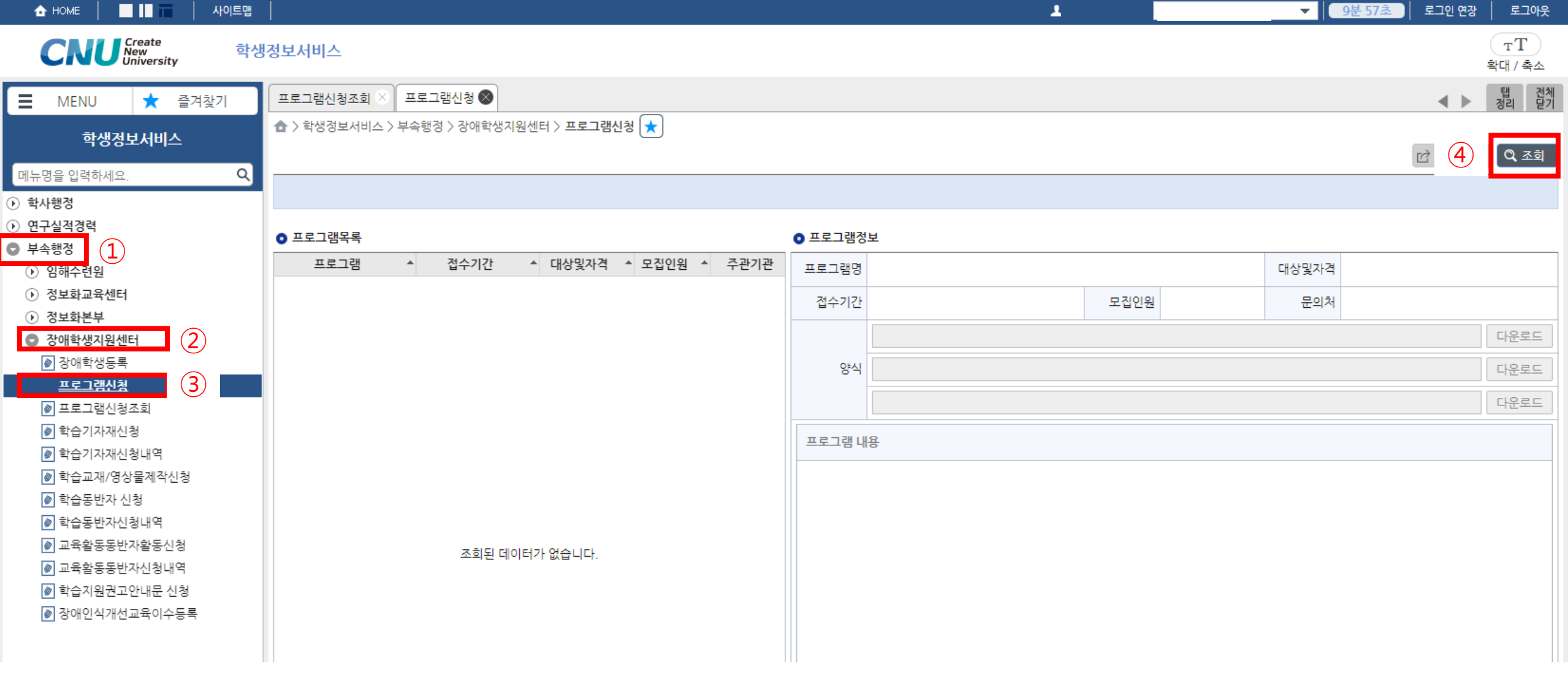

①부속행정 - ②장애학생지원센터 - ③프로그램신청 - ④조회 클릭

**THE** 사이트맵 로그인 연장

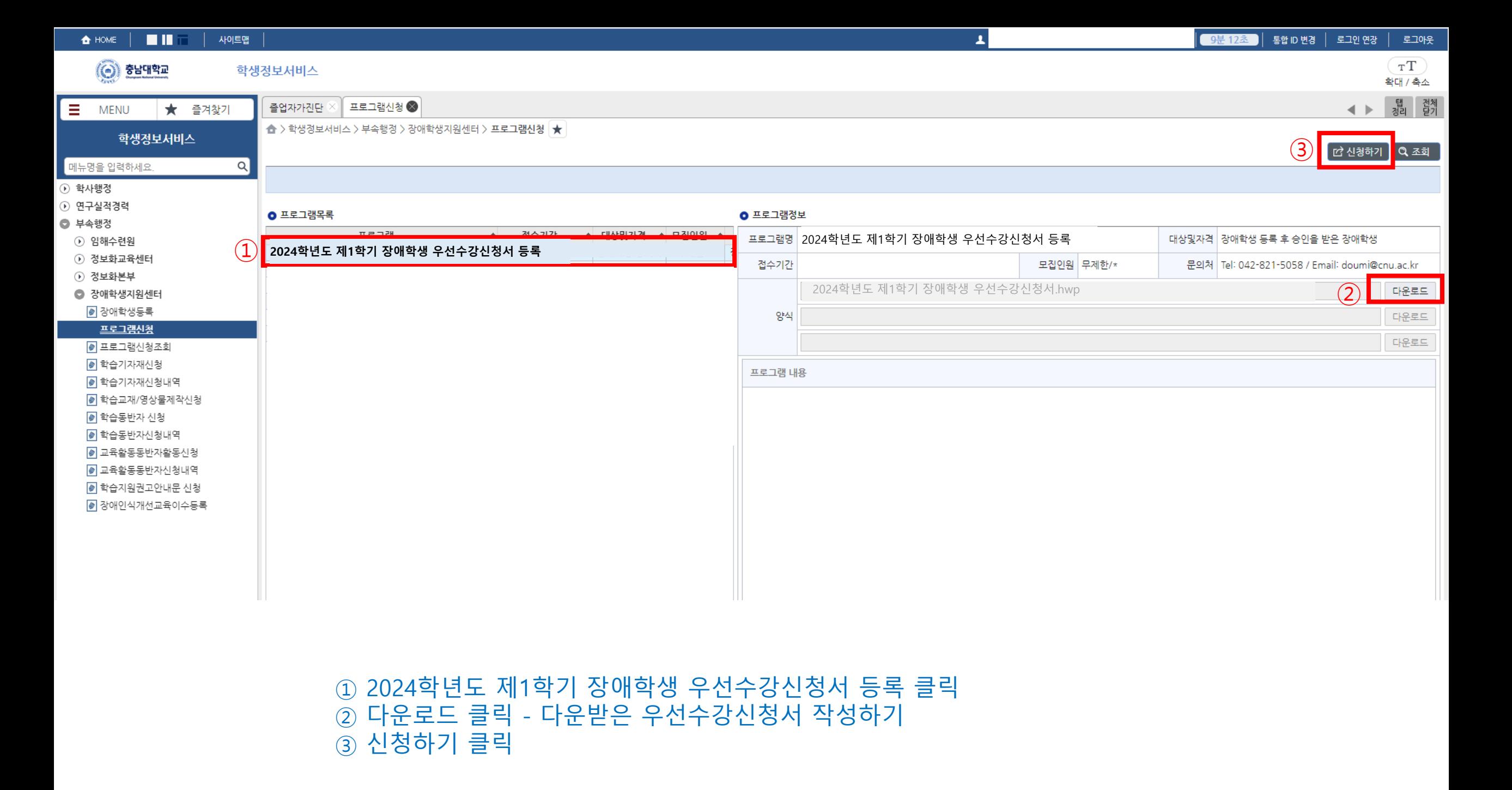

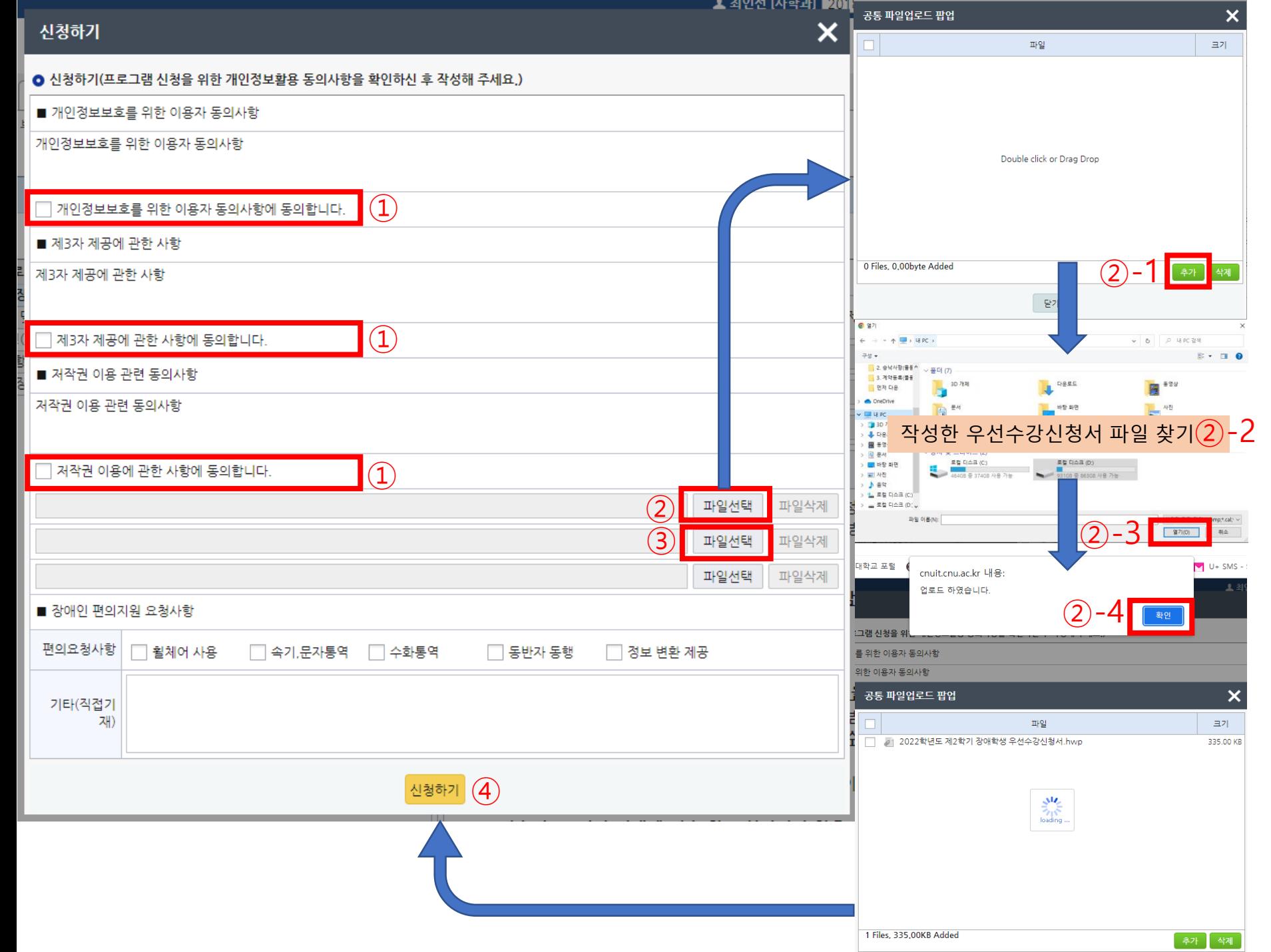

① 개인정보보호를 위한 이용자 동의사항, 제 3 자 제공에 관한 사 항, 저작권 이용 관련 동의사항 에 체크

② 파일선택 클릭하여 작성한 우 선수강신청서 업로드 (1.추가 -2. 작성한 우선수강신청서 파일 찾 기 -3.열기 -4.확인 )

③ 파일선택 클릭하여 장애인증 명서 업로드(1.추가 -2.장애인증 명서 파일 찾기 -3.열기 -4. 확인 )

④신청하기 클릭

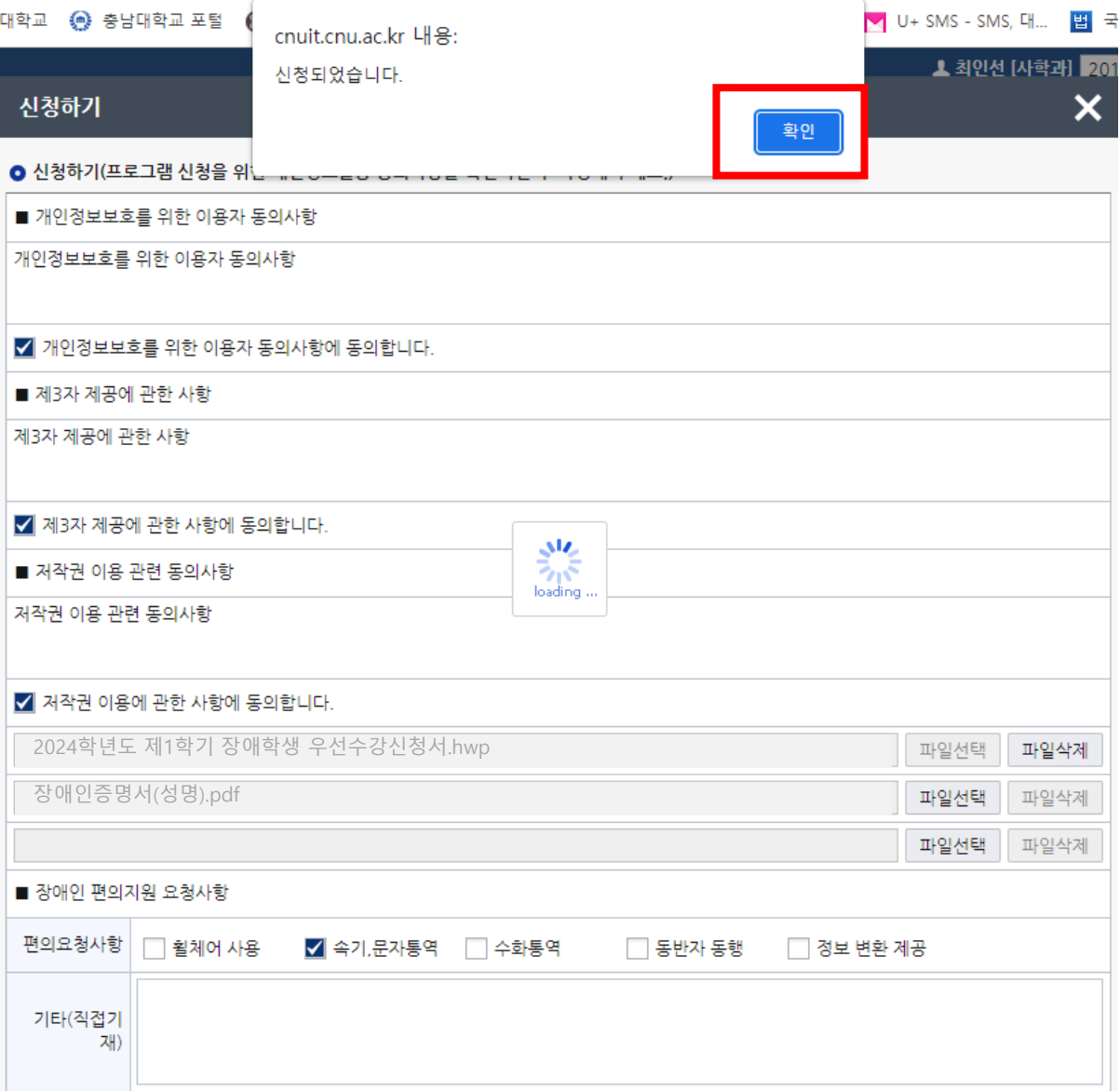

"신청되었습니다." 메시지 창의 '확인'을 누르면 신청완료

<신청 후 상태 : 대기>

신청하기

#### $\blacksquare$  $9.522$ 사이트맵  $\blacktriangle$ 로그인 연장 로그아웃 **A** HOME (학부생)  $\mathbf{v}$  . **CNU** Steate  $T$ 학생정보서비스 확대 / 축소 탭 전체<br>정리 닫기 프로그램신청조회 3  $\equiv$  MENU ★ 즐겨찾기 프로그램신청  $\leftarrow$ ▲ > 학생정보서비스 > 부속행정 > 장애학생지원센터 > 프로그램신청조회 학생정보서비스  $\left( 4\right)$  $\overline{\alpha}$  ক্ৰম  $\Omega$ 메뉴명을 입력하세요. ⊙ 학사행정 ⊙ 여구심적경력 **0** 신청서 ● 프로그램목록  $\left( \mathbf{1} \right)$ ● 부속행정 ▲ 모집인 # 주관기관 → 신청일자 ▲ 승인여 ■ 개인정보보호를 위한 이용자 동의사항 프로그램 ▲ 신청: ▲ 접수기간 ⊙ 임해수련원 ⊙ 정보화교육센터 개인정보보호를 위한 이용자 동의사항 내용 입력 ⊙ 정보화본부  $(2)$ ● 장애학생지원센터 ◎ 장애학생등록  $\Box$  개인정보보호를 위한 이용자 동의사항에 동의합니다. ◎ 프로그램신청 ③ ■ 제3자 제공에 관한 사항 프로그램신청조회 |● 학습기자재신청 제3자 제공에 관한 사항 내용 입력 ◎ 학습기자재신청내역 ◎ 학습교재/영상물제작신청 ◙ 학습동반자 신청 □ 제3자 제공에 관한 사항에 동의합니다. ◙ 학습동반자신청내역 ■ 저작권 이용 관련 동의사항 ◎ 교육활동동반자활동신청 조회된 데이터가 없습니다. 저작권 이용 관련 동의사항 내용 입력 ◎ 교육활동동반자신청내역 ◎ 학습지원권고안내문 신청 ◙ 장애인식개선교육이수등록  $\Box$  저작권 이용에 관한 사항에 동의합니다.

#### <신청 내역 확인> ①부속행정 - ②장애학생지원센터 - ③프로그램신청조회 - ④조회 클릭

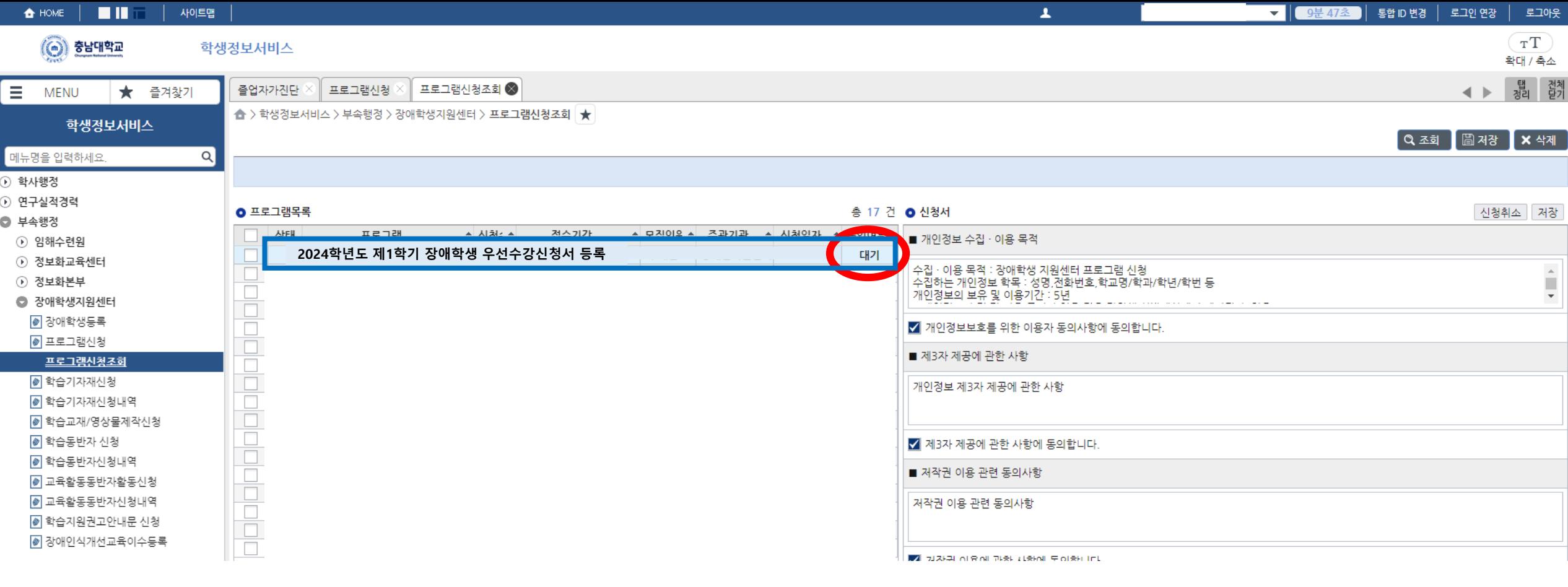

# <신청 내역 확인> - 내가 신청한 내역이 보이고 현재 상태는 "대기"

- 담당자 승인 후 "접수완료"로 변경됨 24시간 내 "접수완료"로 변경이 안될 시 센터로 전화하여 확인하여야 함